## **Tutorial 5 Insert and Configure Lanes in the BPMN**

### **Follow Our Example User Story**

David Stringer wants to add roles to his order process. To do this, he needs to insert lanes into the BPMN model and assign the appropriate roles.

### **Good to Know**

In role-based applications such as approval processes, roles are assigned to individual users. Each of these roles is associated with special rights. These decide which actions the respective user can perform, which data he or she can display and edit.

Roles are managed and assigned in the user management. Users of the **Scheer PAS** Designer are able to create them in the role editor. But only users authorized for user management can assign roles to specific users. Refer to [Assigning Roles](https://doc.scheer-pas.com/display/DESIGNER/Assigning+Roles) in the Designer guide for details.

For more information about role management in the **Scheer PAS** User Management, refer to [Managi](https://doc.scheer-pas.com/display/ADMIN/Managing+Roles) [ng Roles](https://doc.scheer-pas.com/display/ADMIN/Managing+Roles) in the Administration guide.

## Add Lanes for the User Roles

<span id="page-0-0"></span>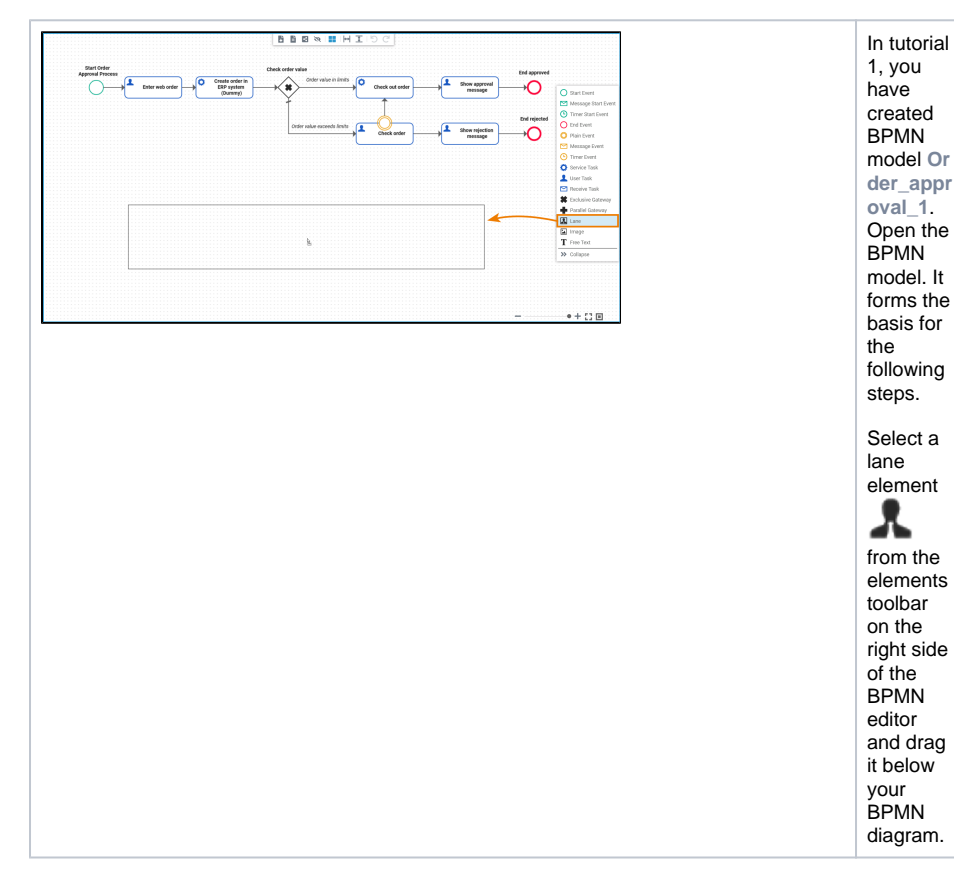

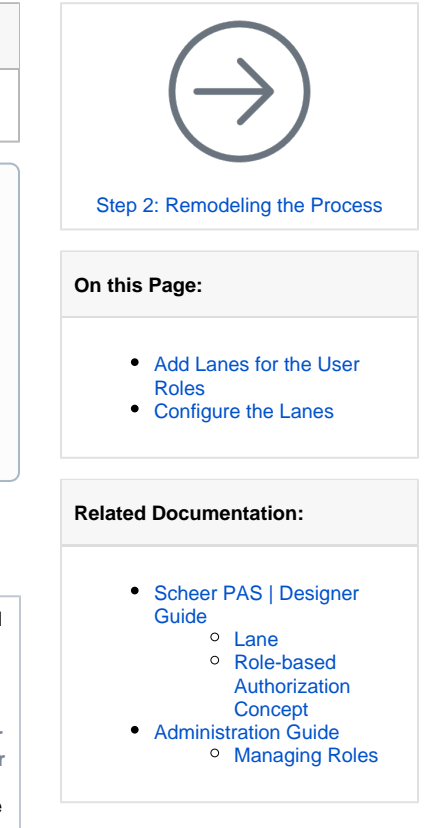

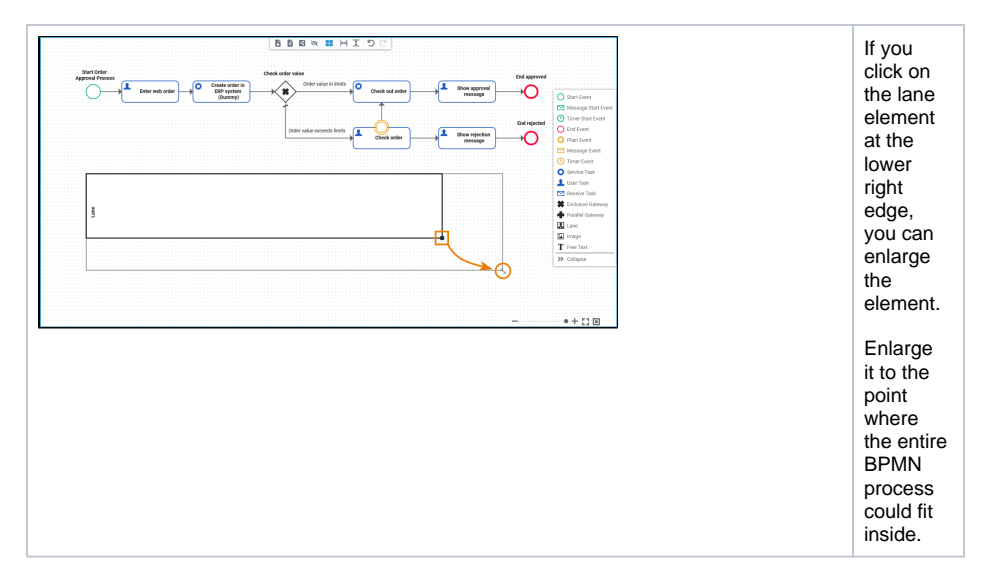

You need a separate lane for each role you want to use in the process. All role lanes must be modeled within one main lane. You have created the main lane, now drag two more lanes into it.

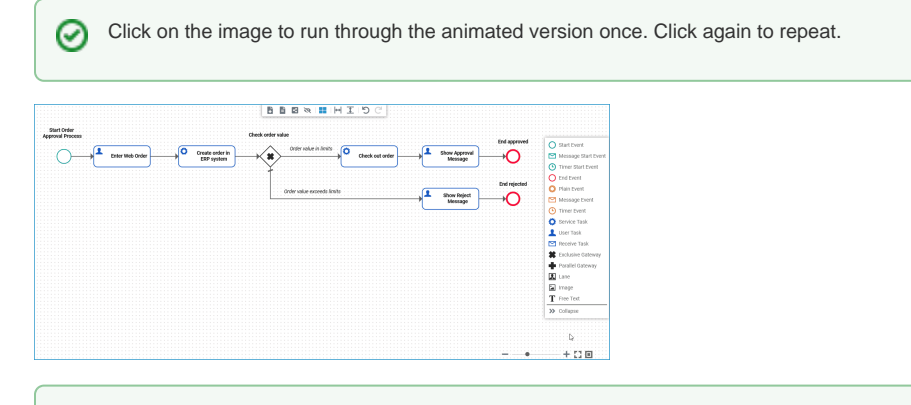

⊗

Lane handling can be tricky. If you have problems placing the lanes correctly, we recommend to have a look at the explanations on our documentation page [Lane > Notes on Lane Handling](https://doc.scheer-pas.com/display/DESIGNER/Lane#Lane-NotesonLaneHandling)

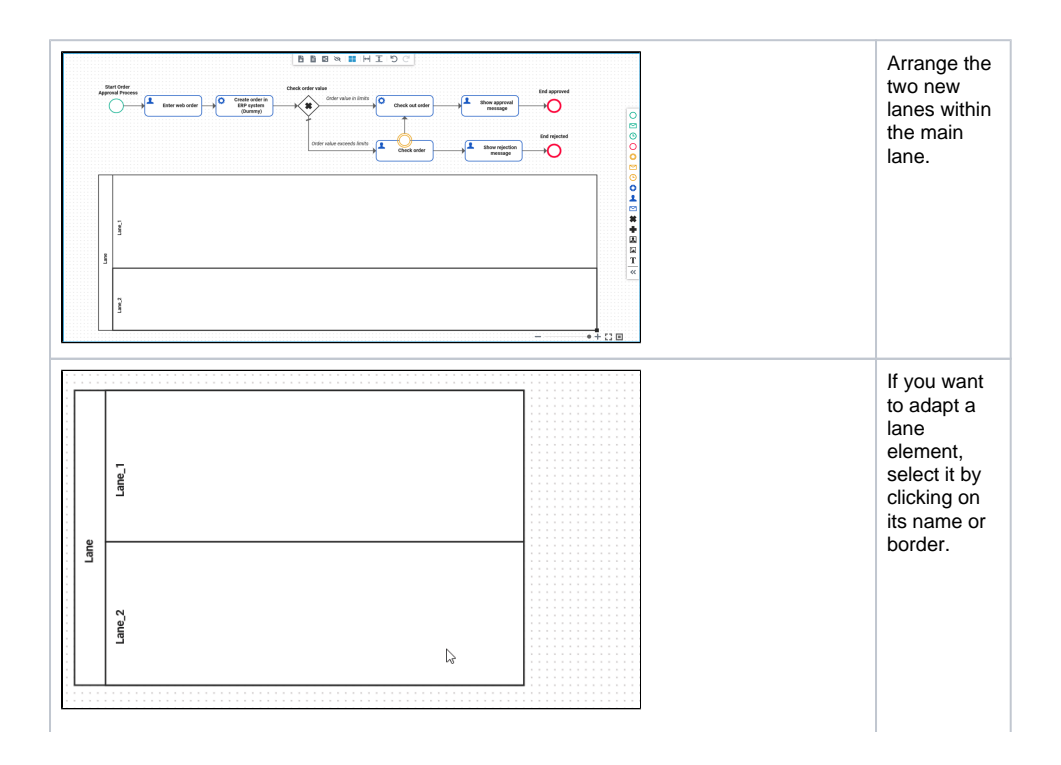

The selected lane is outlined in bold and a black square will appear at the lower right edge. Use the square to adjust the size of the element.

# <span id="page-3-0"></span>Configure the Lanes

### **Follow Our Example User Story**

David has added the lanes. Now, he can configure the lanes and name them according to the roles he wants to use them for.

C li c k o n t h e i m a g e t o r u n t h r o u g h t h e a ni m a t e d v e rs io n o n c e . C li c k a g ai n t o r e p e a t.

0

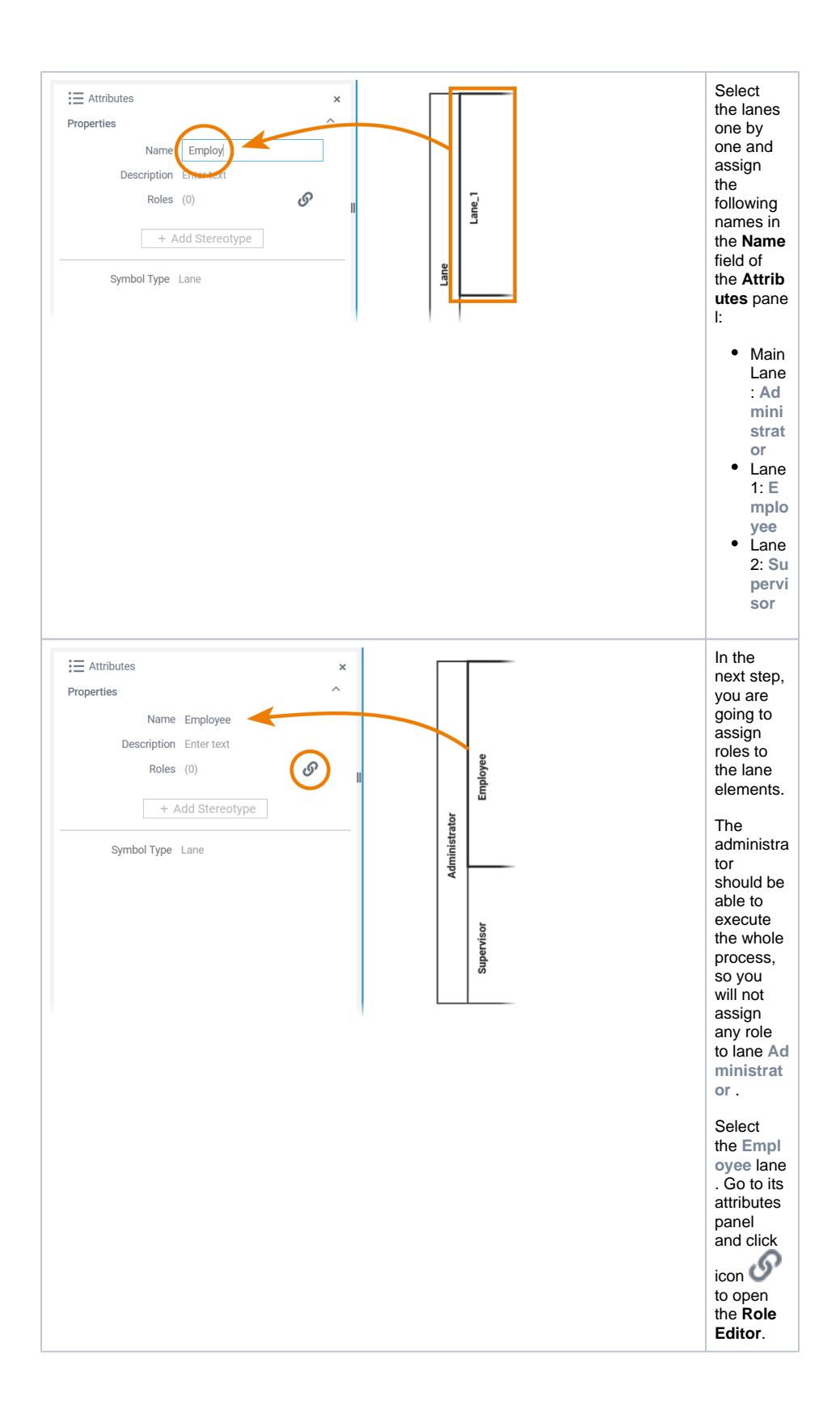

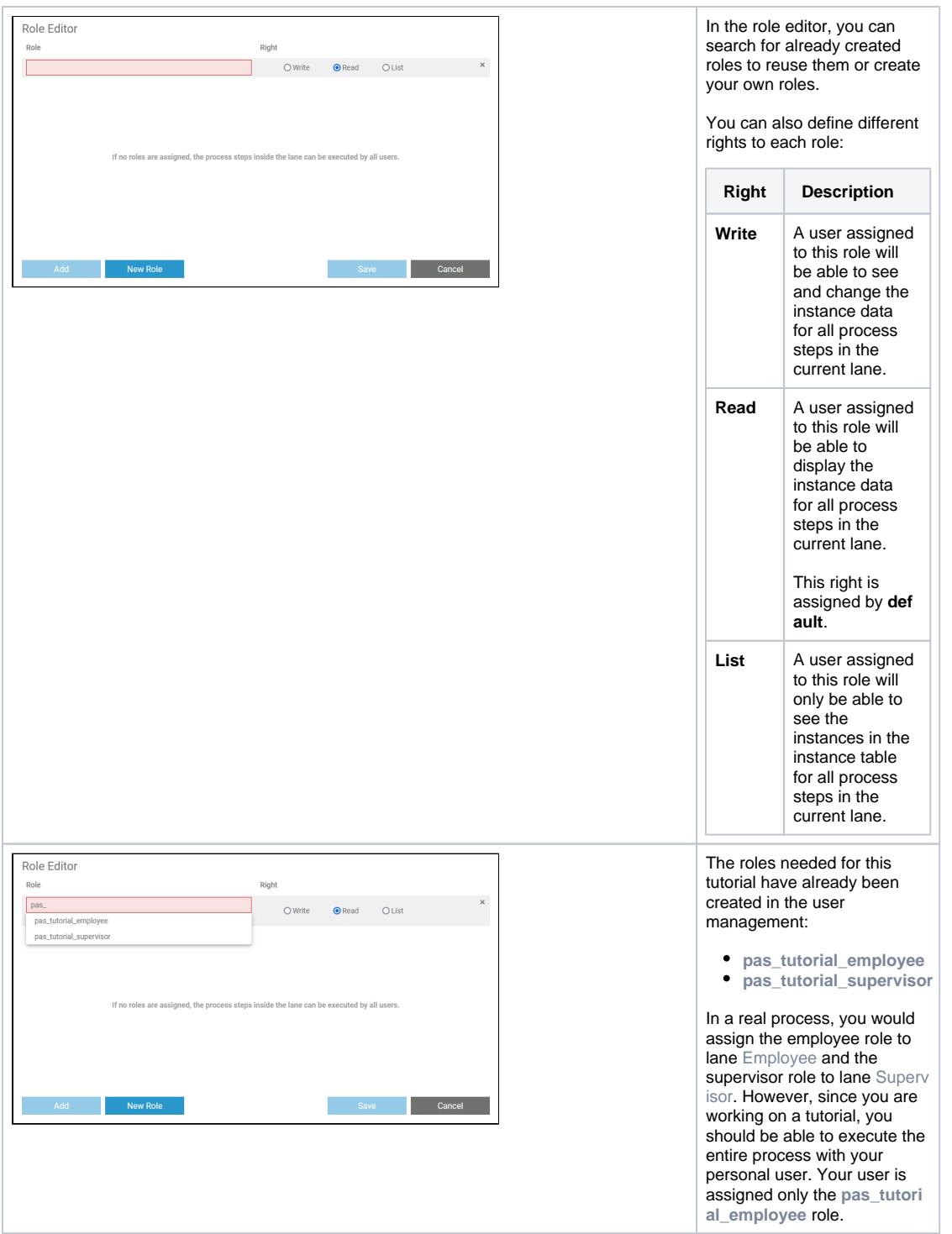

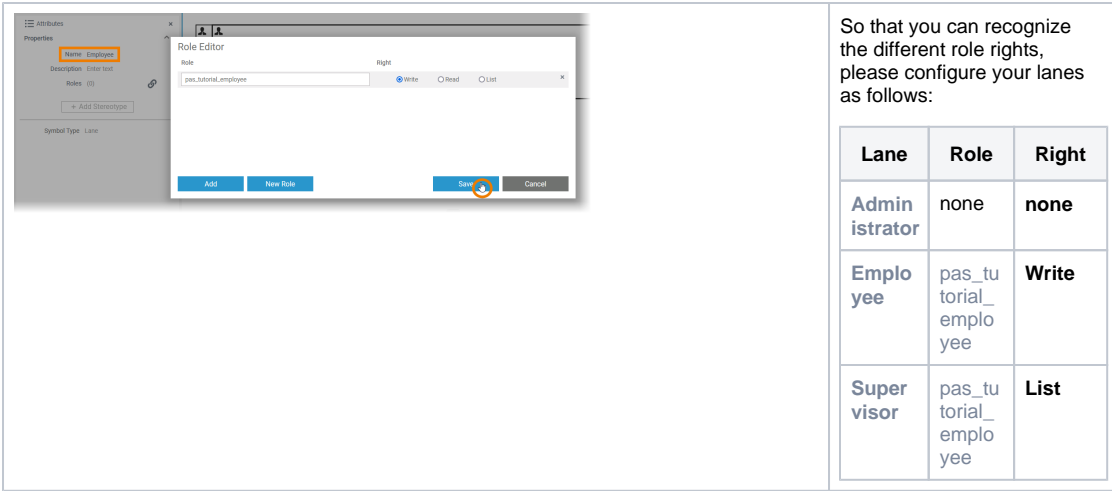

In the next step, you will remodel your process.